## **MENJALANKAN PROGRAM ITEMAN UNTUK ANALISIS BUTIR SOAL TES OBJEKTIF**

# **Oleh: Ali Muhson, M.Pd.**

- 1. Sebelum menjalankan program ITEMAN, file program pengendalinya harus sudah dibuat terlebih dahulu dengan format text. (Cara membuatnya dapat menggunakan program NOTEPAD, WS, MS WORD, dan sebagainya)
- 2. Jalankan Program WINDOWS EXPLORER
- 3. Double Klik pada file ITEMAN.EXE
- 4. Ketik nama file Program Pengendalinya (Contohnya: ppm.prg) lalu tekan ENTER
- 5. Ketik nama file outputnya (Contohnya: ppm.out) lalu tekan ENTER
- 6. Ketik Y jika ingin merekam file skor pesertanya lalu tekan ENTER kemudian ketik nama file skor pesertanya (Contohnya: ppm.scr)
- 7. Jika langkah di atas dilakukan maka di layar akan tampak seperti gambar di bawah ini.

**MicroCAT (tm) Testing System Copyright (c) 1982, 1984, 1986, 1988 by Assessment Systems Corporation Beta-Test Version--Univ. of Pittsburgh Item and Test Analysis Program -- ITEMAN (tm) Version 3.00 Enter the name of the input file: ppm.prg Enter the name of the output file: ppm.out Do you want the scores written to a file? (Y/N) y Enter the name of the score file: ppm.scr**

Setelah langkah tersebut dilakukan file hasil analisis (ppm.out dan ppm.scr) dapat Anda lihat dengan menggunakan program NOTEPAD, WordStar, MS WORD dan sebagainya.

### **CONTOH PROGRAM DAN HASIL ANALISIS BUTIR SOAL DENGAN MENGGUNAKAN PROGRAM ITEMAN (ITEM AND TEST ANALYSIS)**

#### **\*\* Program Pengendalinya (Bahasa Program ITEMAN)**

**10 O N 03 BCDCBABBAA 4444444444 YYYYYYYYYY 01 CACCDABAAA 02 BCDCBADCAA 03 BABDDBABAD 04 BADCBABCAD 05 BAABBABABD 06 BAACBABCAA 07 BCABDABCAA 08 BABCBABBAA 09 BADCBACCAD 10 BCABDABCAA 11 BADBDACCAD 12 BAACBABCAA 13 BAABDAACAA 14 BADCDABCAD 15 BADCDABCAD 16 BADCDACCAA 17 BCCCDCBAAD 18 BADCDABCAD 19 BAAADCBAAD 20 BADCDACCAD 21 BACCDAABAD 22 BADBDACCAD 23 BAACDACCAD 24 BADBBDACCD 25 BADDBABAAD 26 BABDDABCDA 27 BADDBABAAD 28 BCCACABDCD 29 BADDBABAAD 30 BADDBABAAD 31 BAADDAAAAD 32 BABBDAADAD 33 CAACDABBAA 34 BDABCABDBA 35 BABBBACDDA 36 BABBDABCAD 37 BCDDDAACAA 38 BADDDACBDD 39 BADBDAA0AD 40 BAACBABADD**

## **\*\* Print Out Hasil Analisis ITEMAN**

**MicroCAT (tm) Testing System Copyright (c) 1982, 1984, 1986, 1988 by Assessment Systems Corporation**

**Item and Test Analysis Program -- ITEMAN (tm) Version 3.00**

Item analysis for data from file ppm.prg **Page 1** Page 1

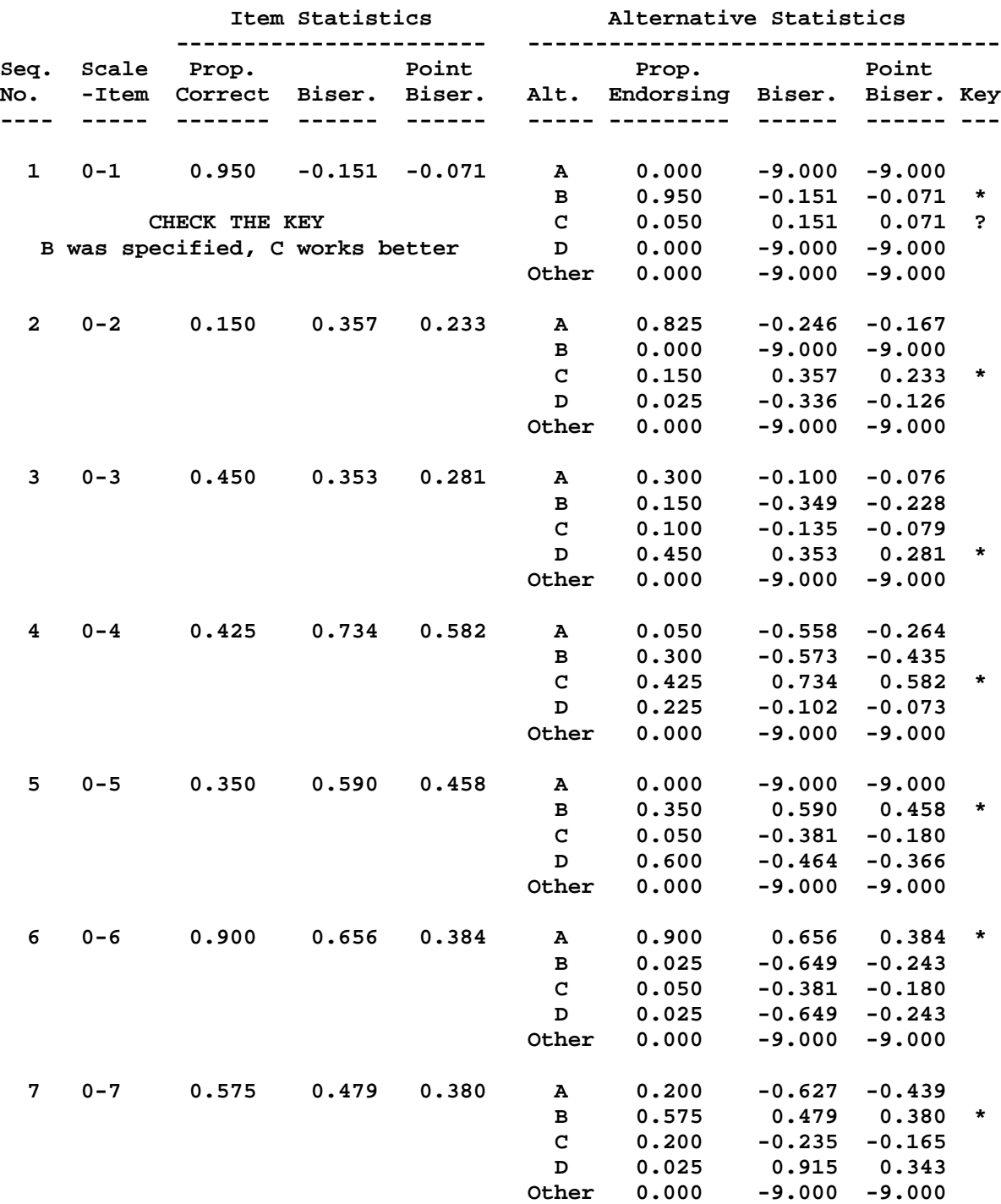

**MicroCAT (tm) Testing System Copyright (c) 1982, 1984, 1986, 1988 by Assessment Systems Corporation**

**Item and Test Analysis Program -- ITEMAN (tm) Version 3.00**

Item analysis for data from file ppm.prg **Page 2** Page 2

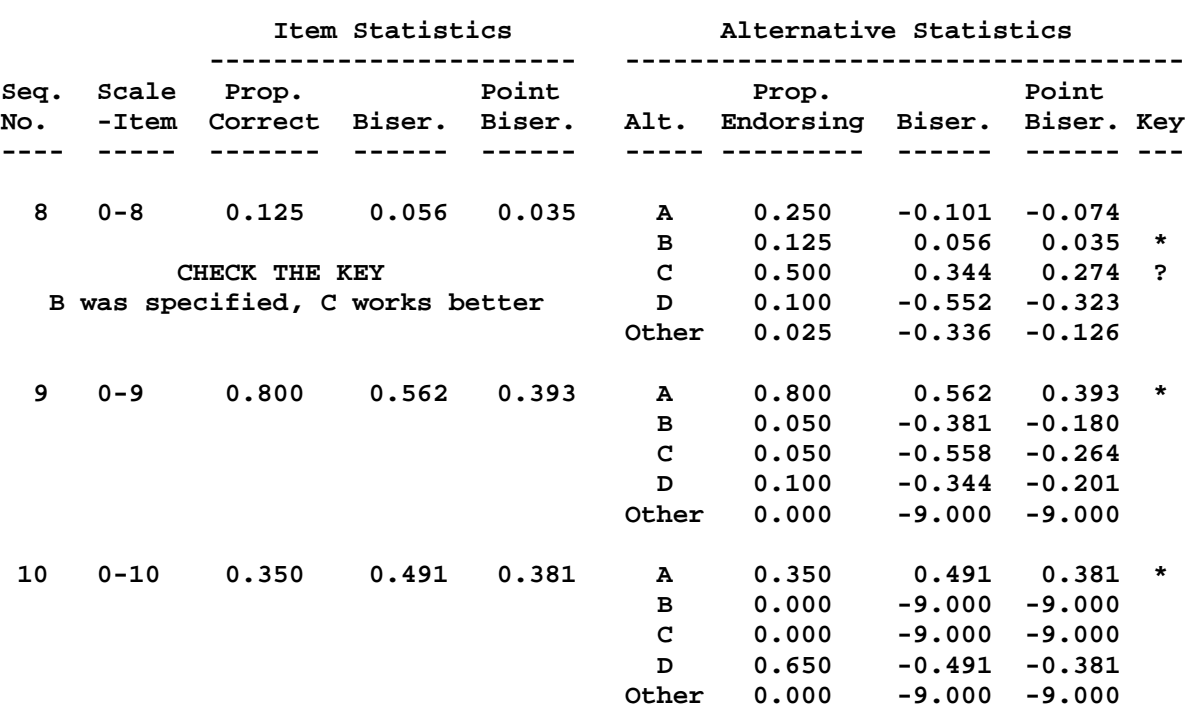

**MicroCAT (tm) Testing System Copyright (c) 1982, 1984, 1986, 1988 by Assessment Systems Corporation Item and Test Analysis Program -- ITEMAN (tm) Version 3.00** Item analysis for data from file ppm.prg **Page 3** Page 3

**There were 40 examinees in the data file.**

**Scale Statistics ----------------**

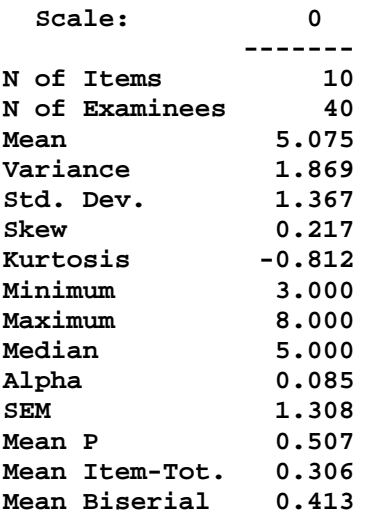